Mon attestation de droits maladie – MSA Nord Pas de calais

# **Modalités d'accès**

## **1. Accès**

### **Aller** sur le site [nord-pasdecalais.msa.fr](https://nord-pasdecalais.msa.fr/lfp/)

**Cliquer** sur « *Se connecter* » du bloc rouge de connexion en haut à droite du site MSA.

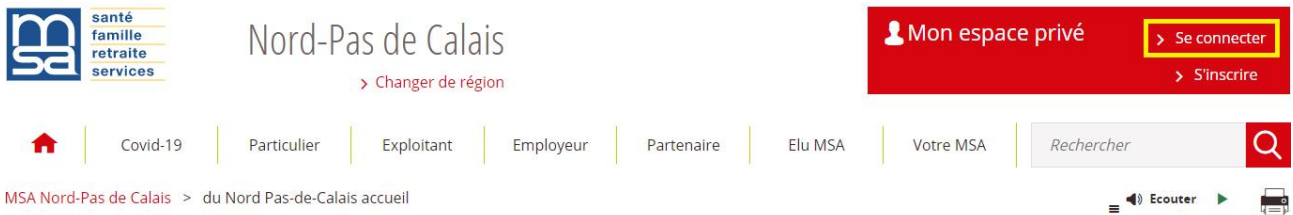

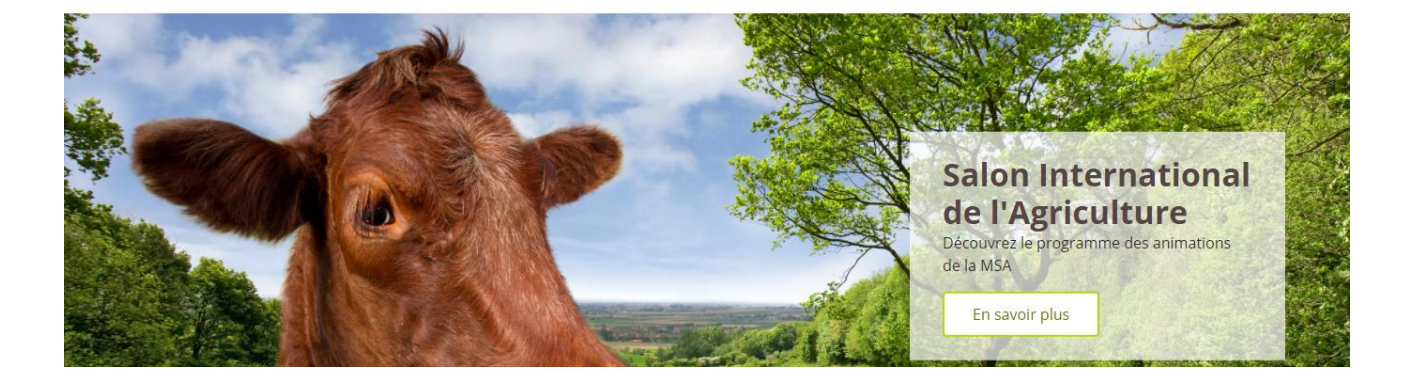

**Saisir** votre identifiant (n°SS) et votre mot de passe (ou passer par la connexion France Connect).

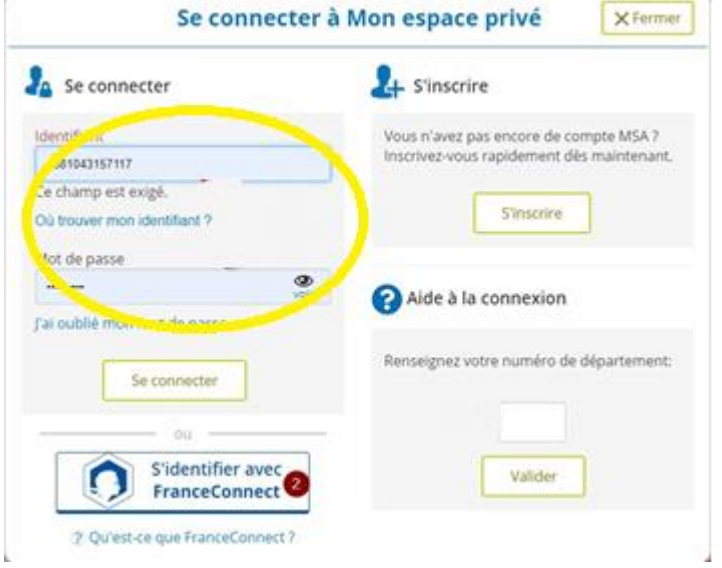

Une fois connecté, cliquer sur la rubrique « **Mes attestations** » pour accéder à vos attestations.

## **2. Mes attestations**

Cette rubrique vous permet de demander toutes les attestations disponibles :

- Attestations fiscales
- Attestation de paiement ou non-paiement
- Attestation de droits RSA
- Attestation de médecin traitant
- Attestation COVID 19
- Attestation Quotient Familial
- **Attestation de droits maladie**

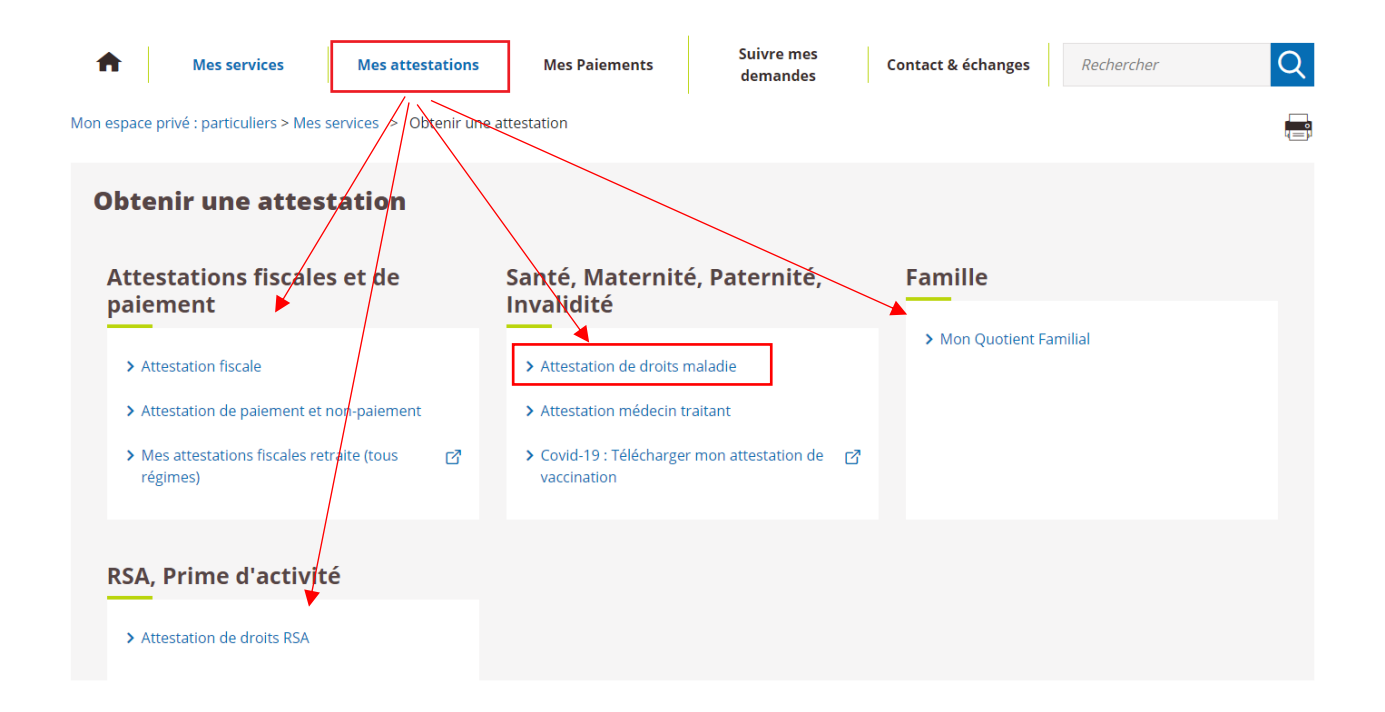

## **3. Attestation de droits maladie**

En cliquant sur ce service en ligne **Attestation de droits maladie**, vous serez orienté vers une page récapitulative de vos ayants-droits. Pour visualiser votre attestation, cliquer sur le bouton « *Visualiser l'attestation de droits* ».

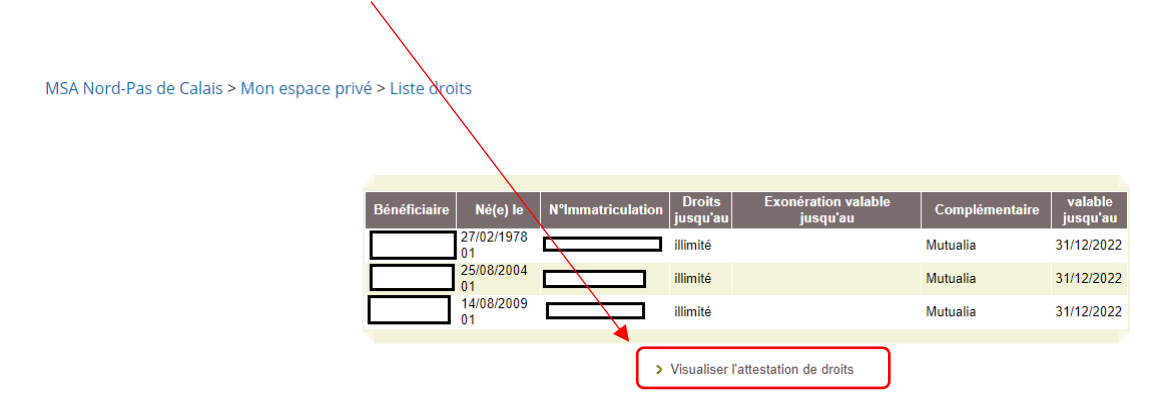

Votre attestation s'ouvre sur une nouvelle fenêtre de votre navigateur. Vous pouvez l'imprimer ou l'enregistrer.

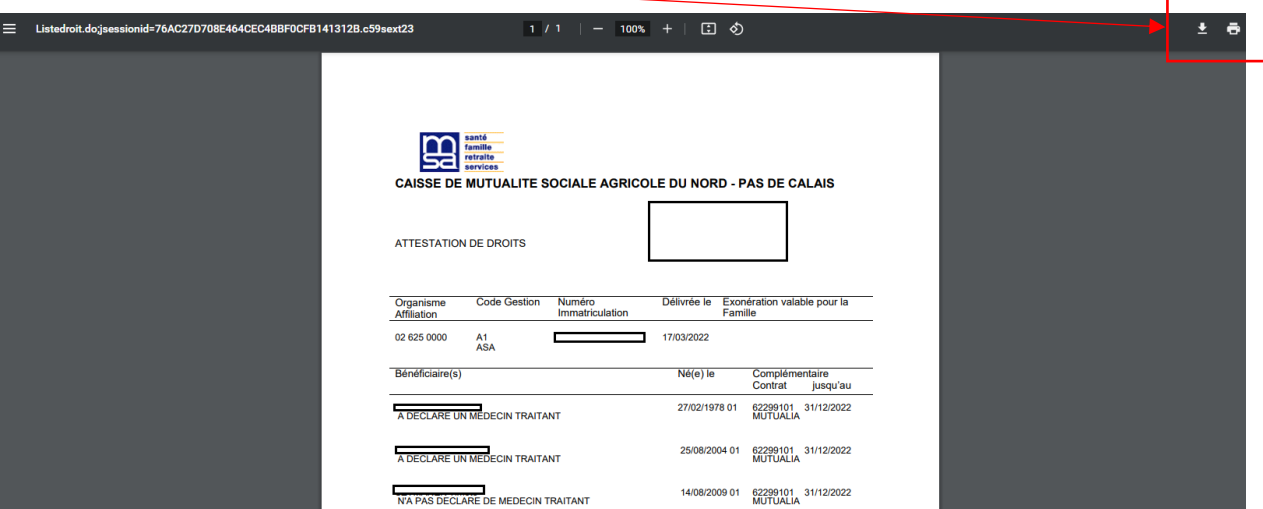

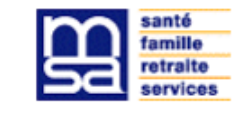

#### CAISSE DE MUTUALITE SOCIALE AGRICOLE DU NORD - PAS DE CALAIS

#### **ATTESTATION DE DROITS**

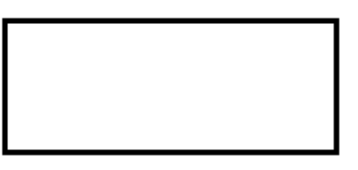

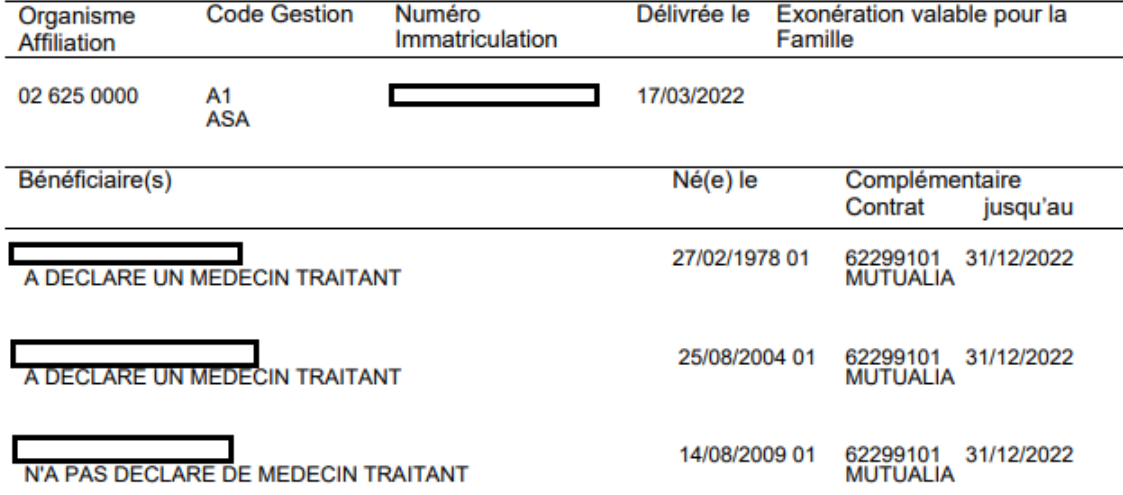